## **Laskorain**<br>ikastola

## **KONTSULTAK EGIN: KONTROLAK IKUSI**

1.- Sartu Alexian (alexia.laskorainiakstola.eus) Zure erabiltzaile eta pasahitzarekin sartu.

2.- Ebaluazioan zehar egiten diren kontrolen emaitzak ikusi nahi badituzu. Sartu eta lehen bistaratzean agertuko zaizkizu publikatutako azkenak. Guztiak ikusi nahi izanez gero egin KLIK Ikusi denak atalean:

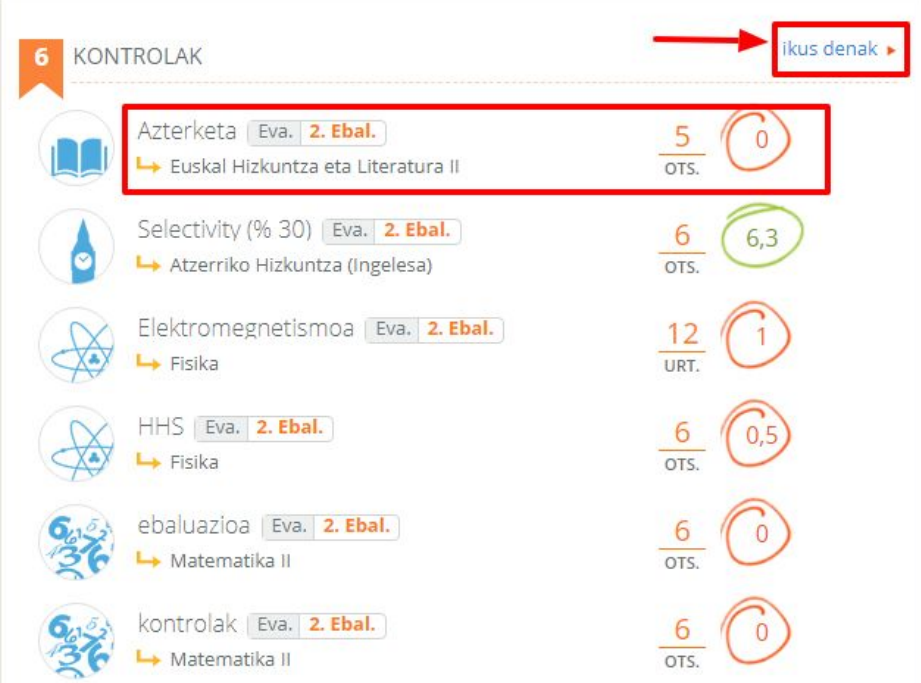

3.- Aukeratu datak eta tarte horretako kontrolak bistaratuko dira. Notaren ordez kandatu txiki bat agertzen bada nota publikatua ez dela izan esan nahi du:

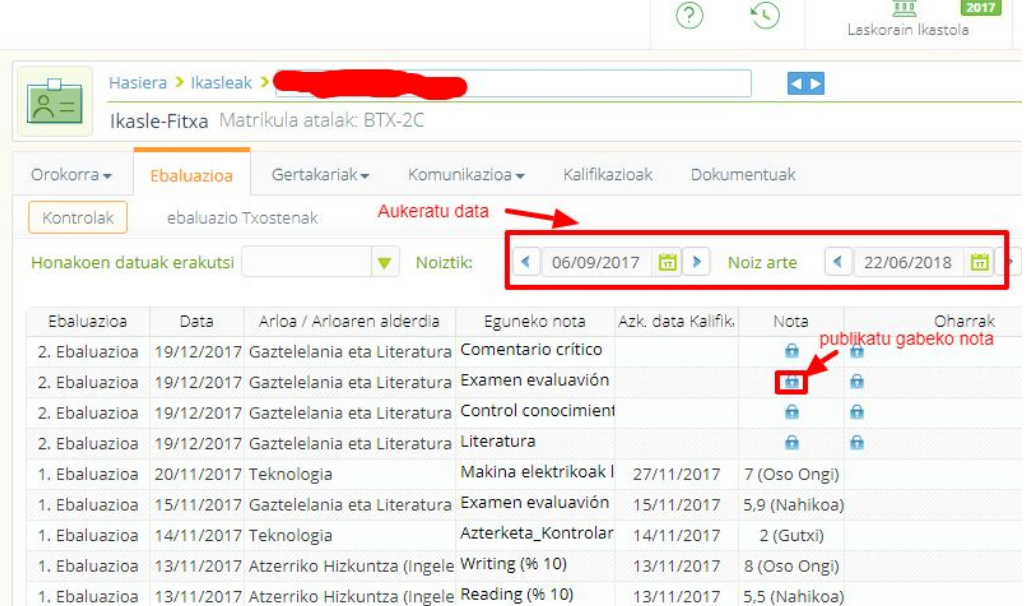